Fakultät Elektrotechnik und Informationstechnik Labor für Elektrische Messtechnik LMT Messtechnik Praktikum

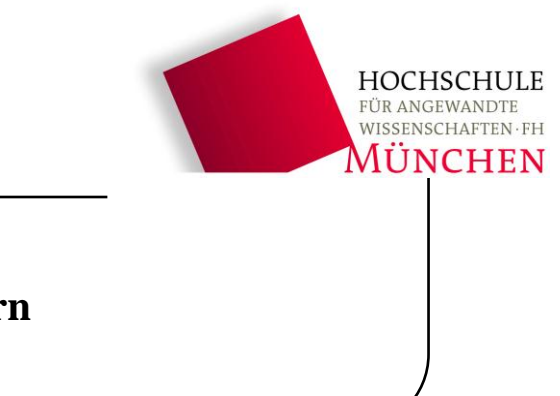

## **Versuch 4 : Messungen an technischen Verbrauchern** (Stand 11.2011)

Hinweis: Zu diesem Versuch ist im Normalfall keine Ausarbeitung zu Hause zu erstellen. Um das Testat zu erhalten müssen Sie

- a) die Vorbereitungsaufgaben bearbeitet haben.
- b) die Messungen des Versuchs durchgeführt haben. Erstellen Sie ein Messprotokoll, indem Sie einzelne Bildschirmausdrucke in einer Open Office Datei zusammen sammeln, welche der Betreuer am Versuchsende kontrollieren kann. Bei Interesse könne Sie sich natürlich das Messprotokoll auch auf einen USB-Stick speichern und mit nach Hause nehmen.
- c) einfache Auswertungen und Berechnungen direkt während des Versuchs durchführen und die Ergebnisse auf dem in der Versuchsanleitung notieren.

# **1 Vorbereitungsaufgaben**

Schauen Sie sich im Skript noch einmal Kapitel 9 an und machen Sie sich mit den Eigenschaften und Ersatzschaltbildern technischer Verbraucher sowie mit der Funktionsweise eines LCR-Messgeräts vertraut.

Zu [3.1.1:](#page-7-0) Ein induktiver technischer Verbraucher kann z.B. durch seine Serienersatzschaltung ( $R_s$ , L<sub>S</sub>) oder durch seine Parallelersatzschaltung (R<sub>P</sub>, L<sub>P</sub>) beschrieben werden. Begründen Sie mit Worten, warum  $R_P$  und  $R_S$  bzw.  $L_P$  und  $L_S$  nicht exakt gleich sein können.

Der Betrag und Phase eines Verbrauches in beiden ESB muss gleich sein. Die Reihenschaltung erhöht den Betrag, die Parallelschaltung erniedrigt ihn Daher  $R_p > R_s$  und  $L_p > L_s$  sein

Wicklungs- und Streukapazitäten C liegen parallel zu technischen Spulen. Nähert man sich bei steigender Frequenz der Resonanzstelle, so steigt die effektive (gemessene) Induktivität  $\tilde{L}$ . Wie ist die Resonanzfrequenz  $f_{Res}$  definiert? Berechnen Sie  $f_{Res}$  ausgehend von dieser Definition für die nebenstehende Ersatzschaltung. Wird eine Spule bei dieser Parallelresonanz hochohmig oder niederohmig?

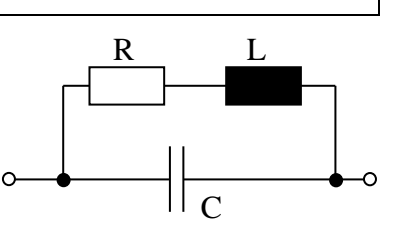

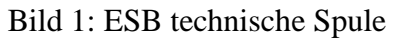

Resonanzfrequenz für  $Im{Z(f_{res})} = Im{Y(f_{res})} = 0$  $\varphi_z(f_{res}) = \varphi_v(f_{res}) = 0$ Y  $\mathbf{1}$  $\overline{R}$  $\boldsymbol{R}$  $\frac{1}{R^2 + (\omega L)^2} + j(\omega)$  $\omega$  $\frac{1}{R^2 + (\omega L)^2}$  $Im{Y(f_{res})} = \omega C - \frac{\omega}{R^2 + C^2}$  $R^2 + (\omega L)^2$  $2 - \frac{L - R^2}{2}$  $CL<sup>2</sup>$  $\frac{1}{2\pi\sqrt{LC}}\sqrt{1-\frac{R}{L}}$ L

Eine Spule wird bei Parallelresonanz hochohmig.

Zu [3.2.1:](#page-13-0) Sie sollen für eine Reihe von Messobjekten sowohl die Grenzfrequenz f<sub>g</sub> als auch die Resonanzfrequenz f<sub>Res</sub> bestimmen. Welche einzelne Messgröße erlaubt es, aus ihrer Frequenzabhängigkeit sowohl die Grenzfrequenz als auch die Resonanzfrequenz direkt abzulesen? Welche Kriterien gelten jeweils für die beiden Frequenzen?

Bei dem Phasenverlauf über der Frequenz kann man die Resonanzfrequenz  $f_{res} = f(\varphi = 0^{\circ})$ und die Grenzfrequenz  $f_g = f(\varphi = 45^{\circ})$  ablesen

Zu [3.2.3:](#page-14-0) unterhalb der Resonanzfrequenz wird die effektive Kapazität  $\tilde{C}$  eines Kondensators durch eine Serieninduktivität erhöht. Begründen Sie das Phänomen mit Worten und leiten Sie den Zusammenhang  $\tilde{C} = \frac{C}{1 - c}$  $\frac{c}{1-\omega^2 L C}$  her (C verlustlos annehmen).

$$
\underline{Z}_{\tilde{c}} = \frac{1}{j\omega\tilde{C}} = j\omega L + \frac{1}{j\omega C} \rightarrow \tilde{C} = \frac{1}{\frac{1}{\tilde{C}} - \omega^2 L} = \frac{C}{1 - \omega^2 LC}
$$

Zu [3.3.2:](#page-16-0) Skizzieren Sie den prinzipiellen Verlauf der Ortskurve X(R) bei Variation der Frequenz für eine Parallelschaltung  $R_P \parallel C_P$  und für eine Serienschaltung  $R_S \bigoplus C_S$ .

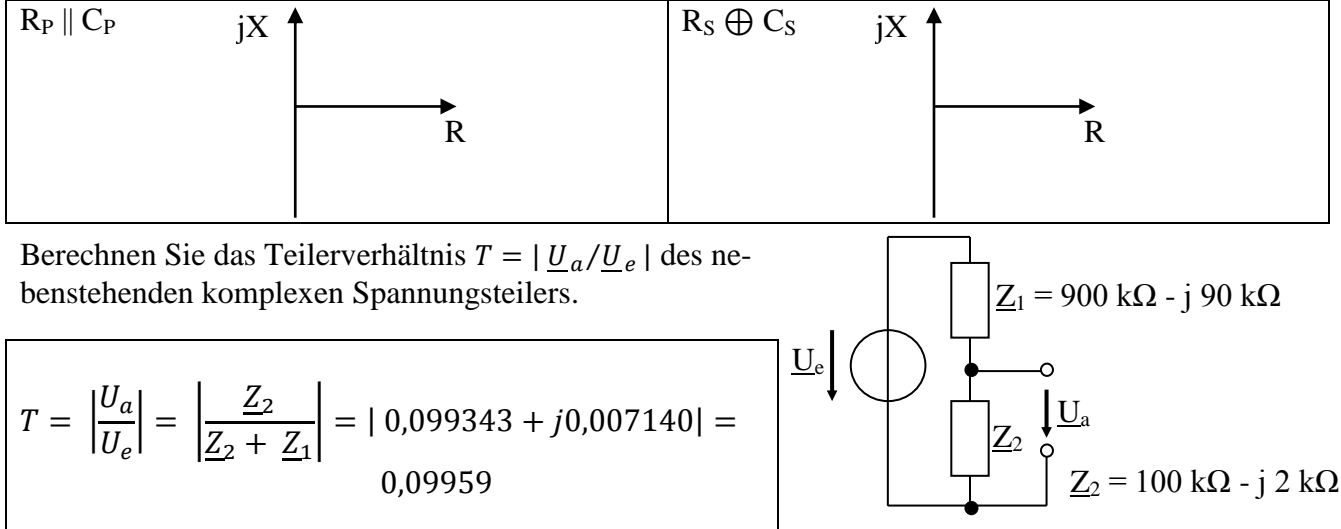

Bild 2: komplexer Spannungsteiler

# **2 Einführung**

In diesem Versuch werden die nicht-idealen Eigenschaften von technischen Verbrauchern untersucht, die beispielsweise zu Verlusten an technischen Blindelementen führen. Von besonderem Interesse ist die Frequenzabhängigkeit dieser Eigenschaften, aufgrund derer technische Verbraucher nur innerhalb bestimmter Frequenzbereiche sinnvoll einsetzbar sind. Als Messobjekte dienen handelsübliche Kondensatoren, Widerstände und Spulen. Sie finden die meisten Messobjekte zu diesem Versuch in einem entsprechend beschrifteten Kunststoff-Kästchen, zum Teil werden auch auf Bauelemente aus früheren Versuchen genutzt.

# **2.1 Das LCR-Messgerät**

Das LCR-Messgerät besitzt an der Vorderseite zwei Schnelldruckklemmen, mit denen die Messobjekte kontaktiert werden. Achten Sie auf guten Kontakt der Anschlussdrähte in den Klemmen. Wenn die Messergebnisse einen unerwarteten Verlauf zeigen, ist häufig ein hoher Übergangswiderstand an den Schnelldruckklemmen die Ursache.

Wird ein Messobjekt über Büschelstecker kontaktiert, dann können die Schnelldruckklemmen vom LCR-Messgerät abgezogen und die Kabel direkt in die dahinter liegenden Buchsen eingesteckt werden.

**Achtung**: die Klemmen an der Vorderseite des LCR-Meters sind direkt mit empfindlichen Verstärkereingängen verbunden. Schließen Sie daher niemals externe Spannungs- oder Stromquellen oder aufgeladene Kondensatoren an. Vermeiden Sie elektrostatische Entladungen auf die Messklemmen, indem Sie jeweils zuerst das geerdete Gehäuse des LCR-Meters anfassen, bevor Sie die Messklemmen oder das Messobjekt berühren.

### **2.1.1 Messprinzip**

Das LCR-Messgerät arbeitet nach dem in der Vorlesung behandelten Messprinzip [\(Bild 3\)](#page-3-0). Ein Sinusgenerator erzeugt die Testspannung  $U_X$  am Messobjekt  $Z_X$ . Der resultierende Strom  $I_X$  fließt zum virtuellen Massepunkt am invertierenden Eingang eines Operationsverstärkers. Aufgrund der Gegenkopplung über einen Widerstand R stellt sich am Ausgang des Operationsverstärkers die Spannung U<sub>A</sub> = - R⋅I<sub>X</sub> ein. Die Spannungen U<sub>A</sub> und U<sub>X</sub> werden vorverstärkt (nicht gezeichnet) und dann bezüglich Real- und Imaginärteil analysiert. Die geschieht durch eine Multiplikation mit Referenzspannungen der identischen Frequenz und definierter Phasenlage ( $U_0$  und  $U_{90}$ ). Die Ausgangssignale der Multiplizierer werden mit Tiefpässen gemittelt, mit einem AD-Umsetzer digitalisiert und dann zur Berechnung des Widerstands  $Z<sub>X</sub>$  genutzt.

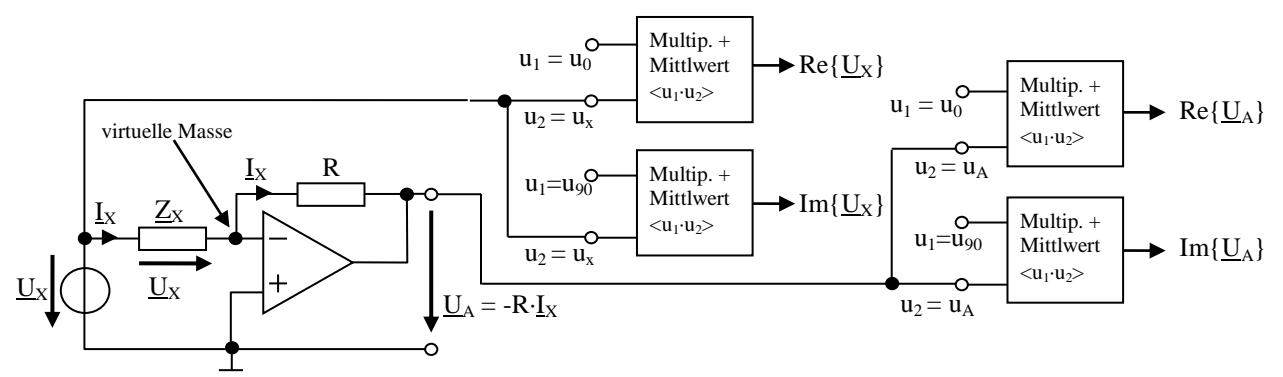

<span id="page-3-0"></span>Bild 3: Prinzipschaltbild des LCR-Messgeräts

Die Erzeugung der sinusförmigen Messspannung sowie der um exakt 90° phasenverschobenen Referenzspannung erfolgt mittels zweier integrierter Sinusgeneratoren nach dem Prinzip der direkten digitalen Synthese (DDS, AD9951), die aus derselben quarzgesteuerten Taktquelle versorgt werden. Als zentraler Operationsverstärker wird der rauscharme AD8597 eingesetzt. Da dieser nicht in jedem Fall genügend Ausgangsstrom liefern kann, ist ihm ein AD811 nachgeschaltet. Die Rückkopplung erfolgt über einen 100 Ω Metallbandwiderstand, der im betrachteten Frequenzbereich nur geringe parasitäre Eigenschaften besitzt.

Zur Multiplikation mit den Referenzspannungen werden integrierte Analogmultiplizierer eingesetzt (AD734). Zur AD-Umsetzung dient der mehrkanalige 16 bit Umsetzer AD7606-8. Die Messergebnisse werden in einem Mikrocontroller numerisch über eine einstellbare Integrationszeit gemittelt, und dann zur weiteren Verarbeitung an einen PC gesendet.

### <span id="page-4-0"></span>**2.1.2 technische Daten**

**Testfrequenz**: frei wählbar im Bereich 50 Hz bis 1 MHz

**Integrationszeiten**: frei wählbar im Bereich 10 ms bis 5 s. Die Auswahl erfolgt über die Anzahl der zu mittelnden Perioden des Testsignals bzw. über die direkte Zeitangabe (der größere Wert entscheidet). Der exakte Wert der Integrationszeit wird immer auf ein ganzzahliges Vielfaches der Periode des Testsignals aufgerundet. Typische Einstellungen sind mindestens 20 Perioden und mindestens 200 ms.

**Amplitude der AC-Testspannung**: wählbar aus den Werten 0,5 V, 1 V oder 2,5 V. (Zwischen Testsignalgenerator und Messklemme liegt ein Widerstand  $R_i = 100 \Omega$ , so dass sich ein Spannungsteiler aus  $R_i$  und  $Z_x$  bildet. Bei niederohmigen Messobjekten liegt dementsprechend nur ein geringer Bruchteil der eingestellten Spannung am Messobjekt an.) Die Standardeinstellung beträgt 0,5 V.

**Überlagerte Gleichspannung (Bias)**: frei wählbar im Bereich 0 V bis +10 V. Die Gleichspannung liegt als positive Spannung zwischen der Messklemme links (rote Buchse) und der Messklemme rechts (schwarze Buchse). Auch die überlagerte Gleichspannung wird über den Innenwiderstand  $R<sub>i</sub> = 100 Ω$  auf die Messklemme geführt. Ihre Aktivierung ist daher nur sinnvoll, wenn das Messobjekt keinen niederohmigen Gleichspannungs-Widerstand besitzt (also z.B. nicht bei Spulen). Die Standardeinstellung ist 0 V.

**Messgröße**: das LCR-Meter bestimmt zunächst den komplexen Widerstand Z = R + j X des Messobjekts. Die Anzeige des Messergebnisses kann dann auf vielfältige Weise erfolgen.

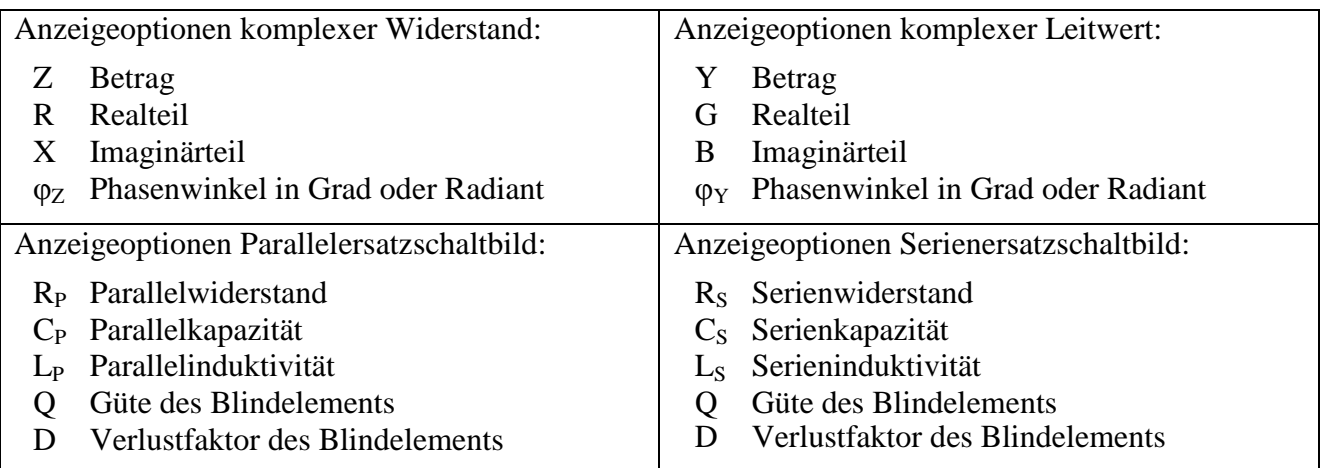

#### **2.1.3 Steuerung des LCR-Messgeräts**

Die Steuerung des LCR-Messgeräts erfolgt das LabVIEW-Programm "LCR\_Meter.exe" [\(Bild 4\)](#page-5-0).

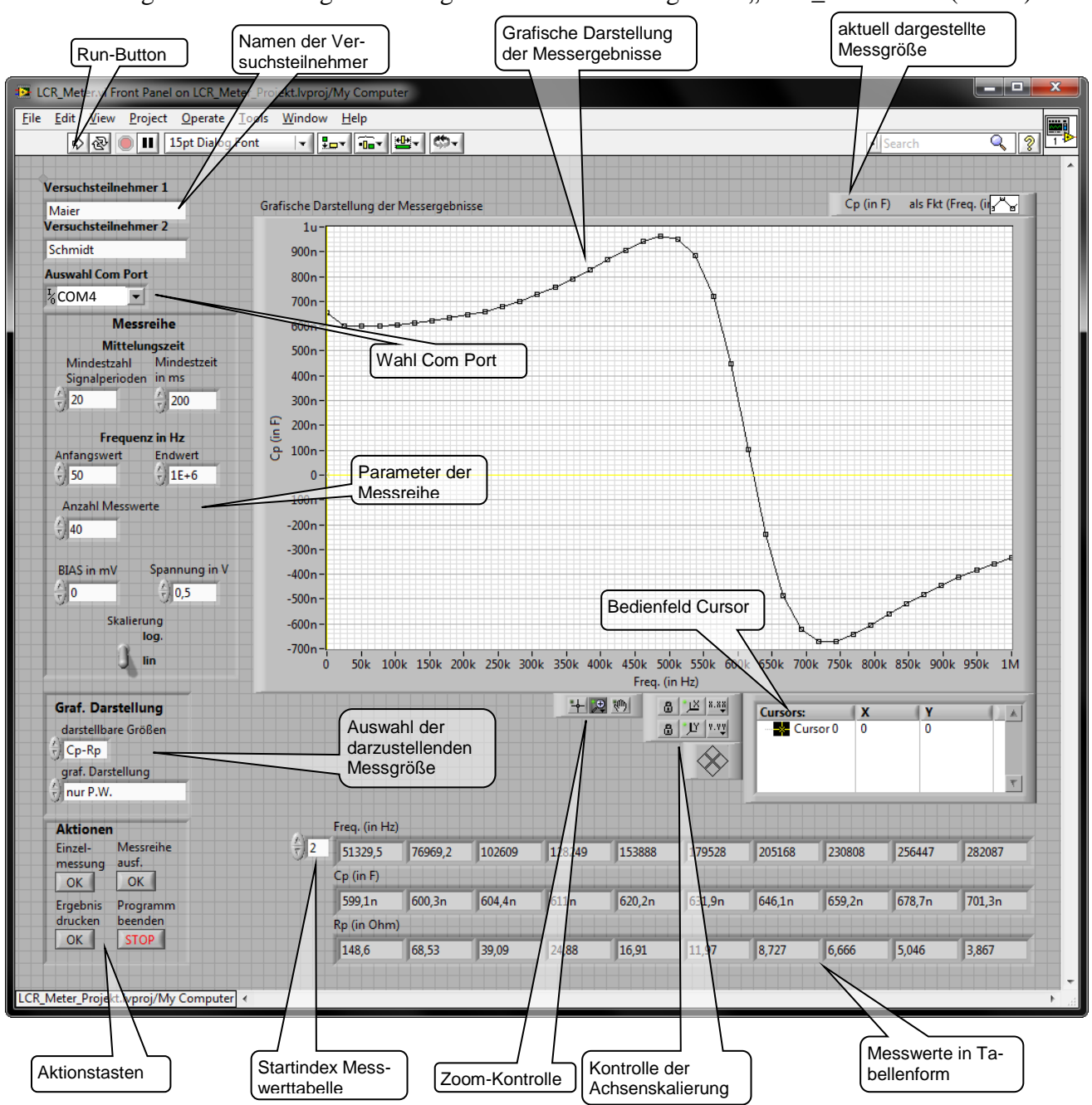

<span id="page-5-0"></span>Bild 4: Oberfläche der Steuersoftware für das LCR-Messgerät

Vor dem Start des Programms müssen zunächst die Namen der Versuchsteilnehmer eingegeben werden. Eventuell muss auch der COM-Port angepasst werden, unter dem das LCR-Messgerät am jeweiligen PC angemeldet ist (Standard ist COM4). Dann können Sie das Programm durch Drücken des Run-Buttons starten. Je nach Vorgeschichte lädt das Programm unter Umständen zunächst eine Tabelle mit Korrekturwerten aus dem LCR-Messgerät (der Windows-Cursor wechselt dann auf "Hintergrundaktivität" <sup>O</sup>). Dieser Vorgang dauert rund 10 Sekunden, danach ist das Programm für weitere Aktionen bereit.

Im Bereich "Messreihe" legen Sie fest, mit welchen Parametern die Messung durchgeführt werden soll. Die Parameter für die Mittelungszeit müssen im Normalfall nicht geändert werden. Auch die

Werte für die Bias-Spannung und die Amplitude der Testspannung können für die meisten Aufgaben auf den Standardeinstellungen verbleiben (Bias 0 V, Amplitude 0,5 V).

Die Einstellung des Frequenzbereichs muss für die verschiedenen Messobjekte und –aufgaben angepasst werden. Der Schalter "Skalierung" legt fest, wie die Messfrequenzen auf der Frequenzachse verteilt werden (linear oder logarithmisch). Die Skalierung der Achsen des Graphen ist davon nicht beeinflusst, diese wird über die Einstellmöglichkeiten im Bereich "Kontrolle der Achsenskalierung" festgelegt. Im Feld "Anzahl Messwerte" wird bestimmt, aus wie vielen Einzelwerten die Messreihe besteht.

Über die Aktionstaste "Messreihe ausführen" kann die eigentliche Messung gestartet werden. Je nach Anzahl der Messpunkte und nach gewählter Mittelungszeit kann die Durchführung der Messungen einige Zeit in Anspruch nehmen. Der Fortschritt der Messreihe lässt sich im Feld "Anzahl Messwerte" beobachten, in dem die Zahl der noch ausstehenden Messwerte herunter gezählt wird.

Interessiert nur der Messwert bei einer einzelnen Frequenz, dann kann die Aktionstaste "Einzelmessung" genutzt werden. Damit wird nur ein Messwert beim Anfangswert des Frequenzbereichs (im obigen Beispiel: bei 50 Hz) aufgenommen.

Sobald die Messreihe abgeschlossen ist, werden die Ergebnisse als Graph sowie die Zahlenwerte in Form einer Tabelle dargestellt. In der Messwerttabelle sind jeweils nur 10 Messpunkte sichtbar. Besteht die Messreihe aus mehr als 10 Punkten, dann können Sie über den Startindex der Messwerttabelle auswählen, welcher Ausschnitt der gesamten Messwerttabelle angezeigt wird.

Wie in Abschnitt [2.1.2](#page-4-0) beschrieben lässt sich die Messgröße auf unterschiedliche Arten anzeigen. Die Auswahl der darzustellenden Messgröße und der Darstellungsart erfolgt im Bereich "Graf. Darstellung". Ändert man die Auswahl der Messgröße, so muss deswegen die Messreihe nicht erneut aufgenommen werden. Die neu ausgewählten Messgrößen werden aus den bereits gespeicherten Daten berechnet.

Mit dem Bedienelement "darstellbare Größen" können zwei Messgrößen ausgewählt werden (z.B. "R-X" oder wie in [Bild 4](#page-5-0) gezeigt "Cp-Rp"). Das Bedienelement "graf. Darstellung" legt fest, wie diese Größen dargestellt werden. Folgende Auswahl ist möglich:

- 1. "nur P.W." (nur Primärwert): die erste Messgröße des ausgewählten Wertepaares wird als Funktion der Frequenz dargestellt (also z.B. R(f) oder wie in [Bild 4](#page-5-0) gezeigt  $C_P(f)$ ).
- 2. "nur S.W." (nur Sekundärwert): die zweite Messgröße des Wertepaares wird als Funktion der Frequenz dargestellt (also z.B. X(f) ).
- 3. "S.W. (P.W.) z.B. Ortsk.": die zweite Messgröße wird als Funktion der ersten Messgröße dargestellt. Sinvoll ist dieser Variante z.B. bei der Darstellung der Ortskurve X(R).

Zur Dokumentation Ihrer Messergebnisse sollen diese in einer Open Office Datei (odt-Datei) gesammelt werden. Drücken Sie hierzu die Aktionstaste "Ergebnis Drucken". Ein Dialogfeld erscheint, in dem Sie Angaben zum Messobjekt und zur aktuellen Aufgabe machen. Sobald diese ausgefüllt und quittiert sind, werden sämtliche Daten zur aktuellen Messung (Graph und Messwerttabelle) in die Zwischenablage kopiert. Wechseln Sie zum Open Office Writer und fügen Sie die Inhalte der Zwischenablage an der gewünschten Stelle ein ("Bearbeiten  $\rightarrow$  Einfügen" oder Taste "Ctrl-V"). Häufig ist es sinnvoll, die eingefügten Daten noch kurz zu überarbeiten (Grafik anwählen und durch Ziehen der Eckpunkte Größe anpassen, zusätzlichen Kommentar eingeben, ...). Unter Umständen kann es auch sinnvoll sein, nach den Messdaten einen manuellen Seitenumbruch einzufügen (Taste "Ctrl-Return"), um die Übersichtlichkeit des Messprotokolls zu erhöhen.

## **3 Versuchsdurchführung**

## **3.1 Messungen an einem induktiven Verbraucher**

#### <span id="page-7-0"></span>**3.1.1 Messungen an einer Luftspule**

In Versuch 2 wurde eine Spule zum Aufheizen des Stahlstabs über Wirbelströme benutzt. Sie sollen nun möglichst genau die Resonanzfrequenz f<sub>Res</sub> dieser Spule bestimmen. Entfernen Sie dazu die Spule vom Stahlstab, so dass sie als Luftspule ohne ferromagnetischen Kern betrieben werden kann. Nutzen Sie die vollen 6000 Windungen der Spule.

**Achtung**: während der Messungen mit dem LCR-Meter darf die Spule natürlich nicht mit dem Trenntransformator oder dem Stromnetz verbunden sein.

Verschaffen Sie sich zunächst einen Überblick, indem Sie bei einer sinnvollen Anzahl von Frequenzen im Bereich 50 Hz bis 20 kHz die Induktivität  $L<sub>S</sub>$  der Spule bestimmen (Bias 0 V, Amplitude 0,5 V). Erzeugen Sie einen Bildschirmausdruck und speichern Sie ihn im Messprotokoll. Notieren Sie den Wert von  $L_s$  und  $R_s$  bei einer Frequenz weit unterhalb der Resonanzfrequenz.

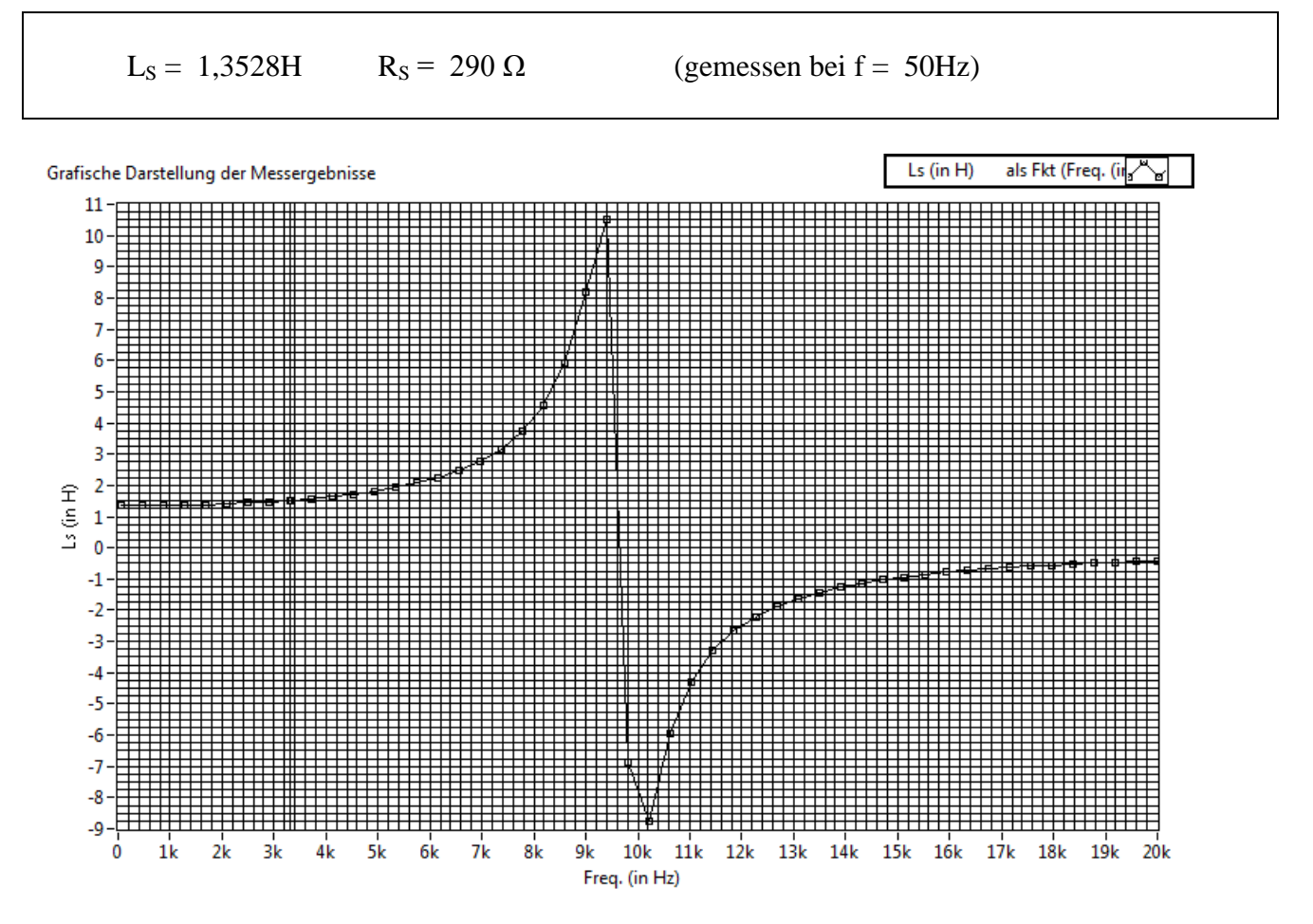

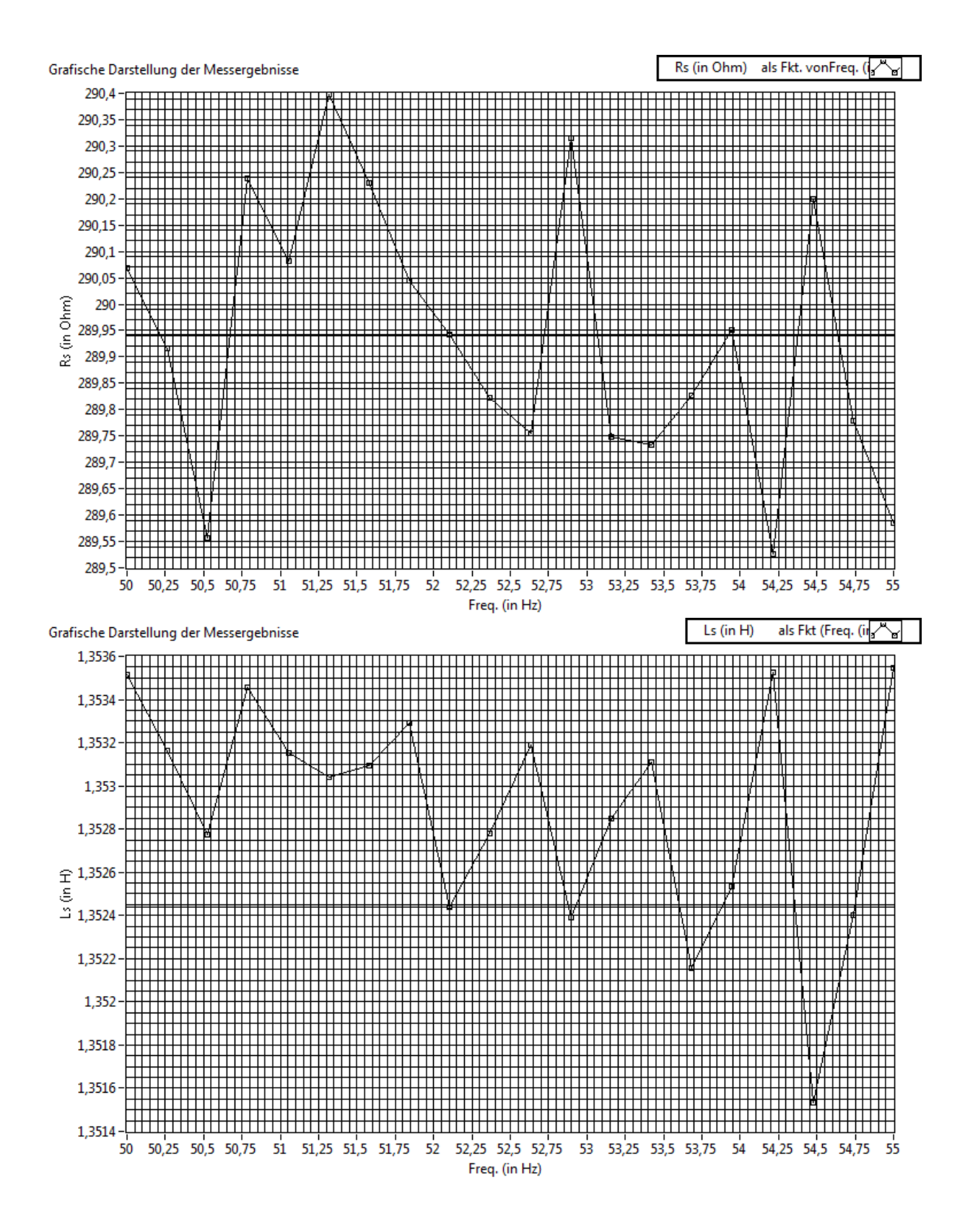

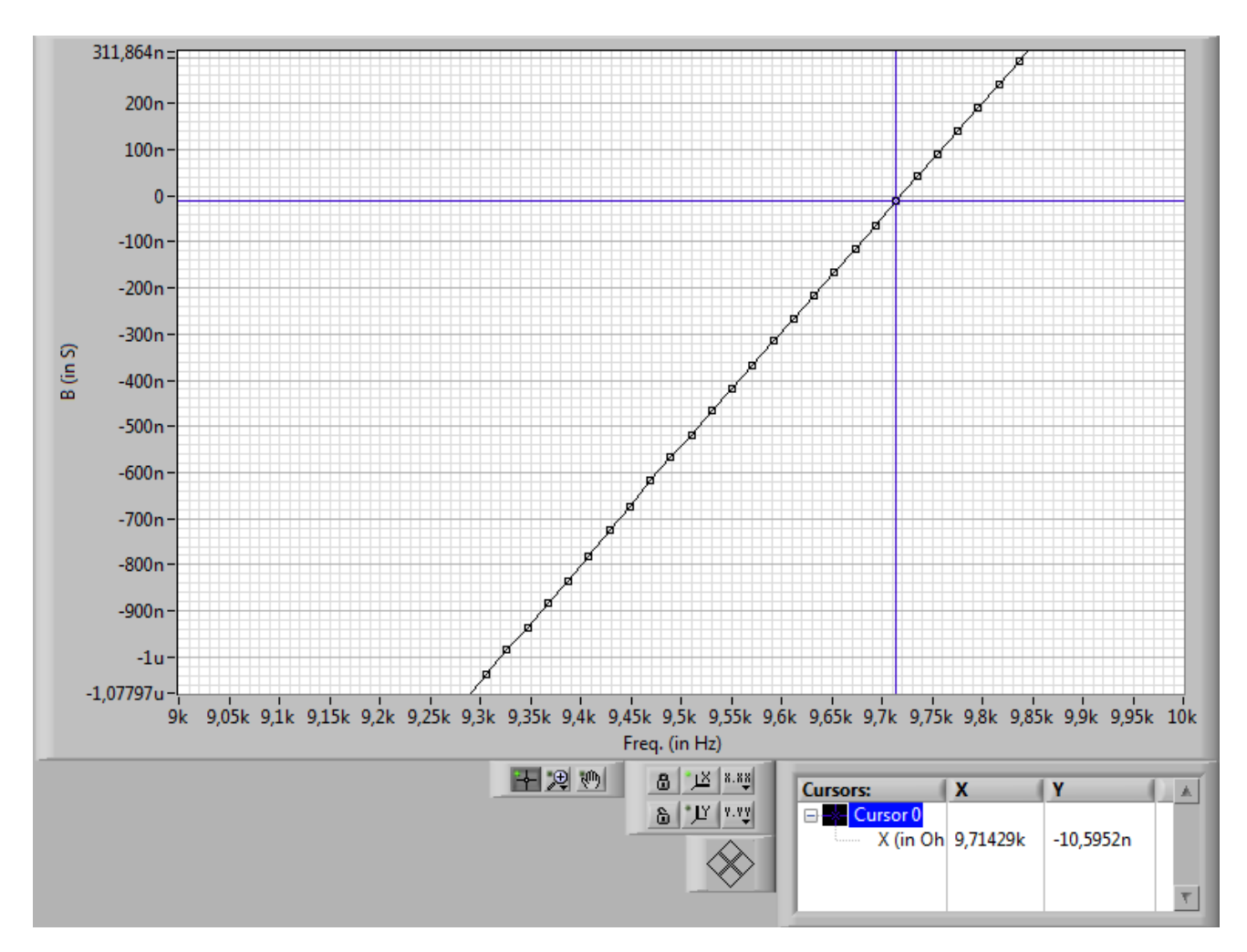

Messen Sie dann einen kleineren Frequenzbereich um die Resonanzfrequenz herum. Die Resonanz lässt sich im Frequenzverlauf verschiedener Messgrößen ablesen. Vergleichen Sie den Verlauf von L<sub>S</sub>, X, C<sub>P</sub> und B und wählen Sie diejenige Messgröße aus, mit der sich der Wert der Resonanzfrequenz durch Interpolation der einzelnen Messwerte am genauesten bestimmen lässt. Erzeugen Sie einen Bildschirmausdruck für das Messprotokoll und notieren Sie Ihr Ergebnis.

 $f_{\text{Res}} = 9.67 \text{ kHz}$  (bestimmt über Messgröße  $L_s = 0$ )

Beschreiben Sie die deutlichen Unterschiede im Verlauf von X und B im Bereich der Resonanzfrequenz. Bei der Resonanz der Spule handelt es sich um eine Parallelresonanz. Welche der beiden Messgrößen ist daher besser zur Betrachtung des Resonanzverhaltens geeignet (bitte mit Begründung).

Nutzen Sie die Formel aus der Vorbereitung und berechnen Sie aus den oben gemessenen Werten von L<sub>S</sub>, R<sub>S</sub> und f<sub>Res</sub> den Wert der Wicklungskapazität C.

$$
C = \frac{L}{R^2 + (2\pi f_{res}L)^2} = 200,095 \text{ pF}
$$

Bei einer einfachen Spule sollte weit oberhalb der Resonanzfrequenz der Blindleitwert durch die Wicklungskapazität C dominiert werden. Dann könnte man eigentlich die Wicklungskapazität bestimmen, in dem man bei f  $\gg$  f<sub>Res</sub> den Wert von C<sub>P</sub> misst. Versuchen Sie eine entsprechende Messung durchzuführen, erzeugen Sie einen Bildschirmausdruck und beschreiben Sie, warum sich bei der verwendeten Spule auf diesem Weg kein eindeutiger Wert von C<sub>P</sub> bestimmen lässt.

Mehrere Resonanzfrequenzen liegen vor. Im Prinzip diejenigen von zwei Spulen.

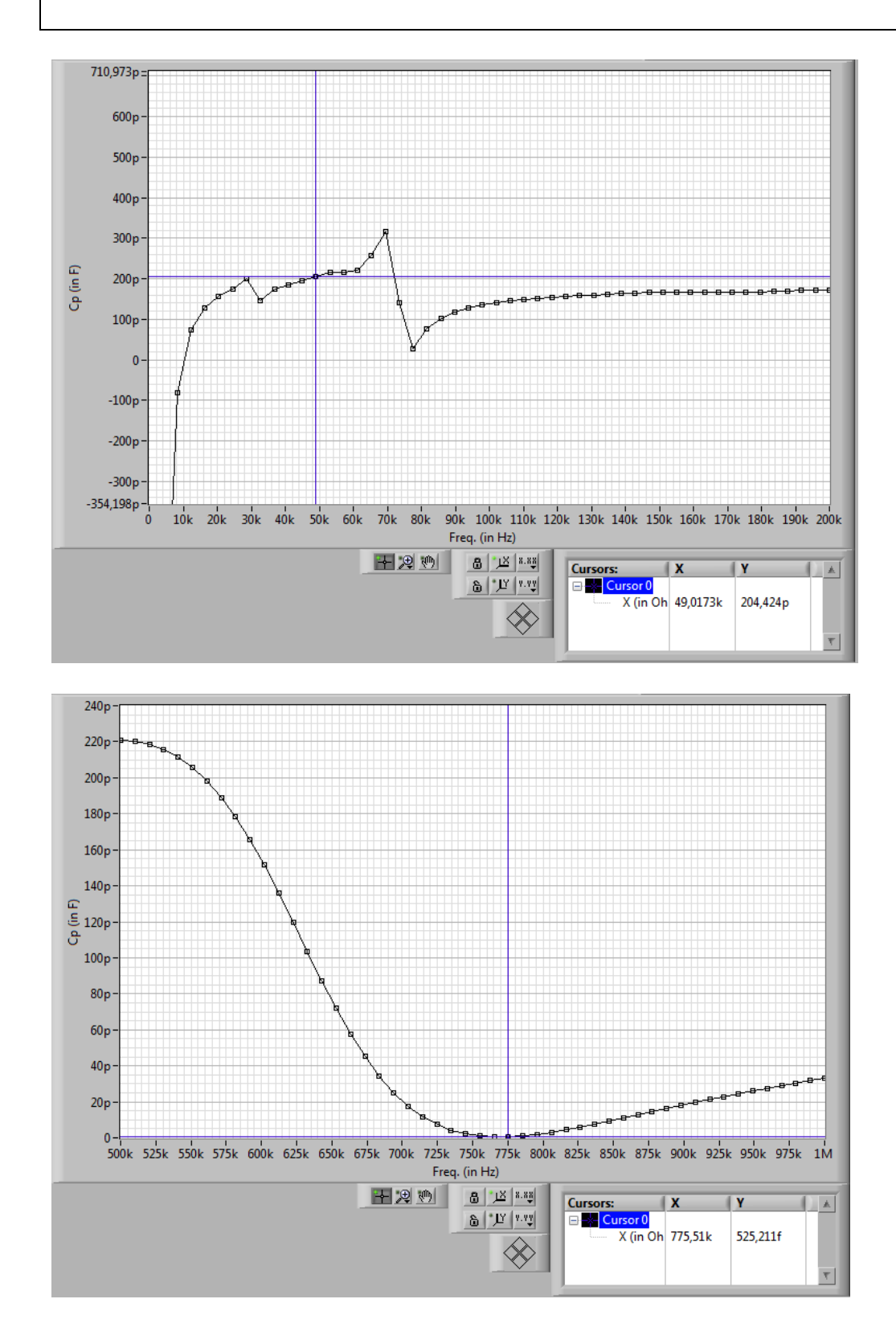

### **3.1.2 Messung an Spule mit Eisenkern**

Nun soll der Einfluss des Stahlstabs von Versuch 2 auf die Induktivität der Spule und auf die umgesetzte Wirkleistung untersucht werden. Bestimmen Sie dazu in Einzelmessungen die Größen L<sub>S</sub> und  $R<sub>s</sub>$  bei f = 50 Hz. Notieren Sie die Werte beim Betrieb als Luftspule. Setzen Sie dann die Spule wieder auf den Stahlstab von Versuch 2 und wiederholen Sie die Messung.

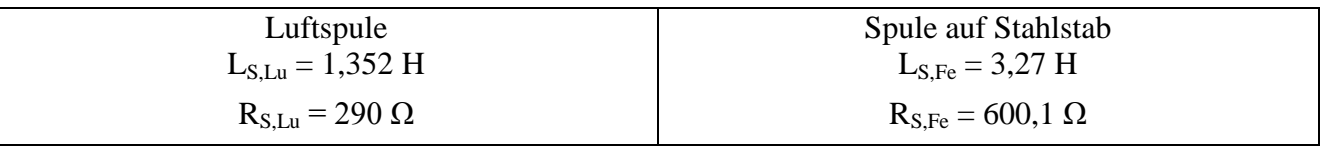

Bei Betrieb als Luftspule entspricht R<sub>S</sub> im Wesentlichen den Kupferwiderstand der Spule. Erklären Sie in Stichworten, warum sich  $R_{S,Lu}$  und  $R_{S,Fe}$  unterscheiden.

Verformung der Stromkurve durch Magnetisierungsstrom (90° phasenverschoben) mit 10-20% der Amplitude von  $I_{\text{max}}$ . Im Prinzip sind es Hysterese- und Wirbestromverluste.

Bei der Durchführung von Versuch 2 kann es vorkommen, dass die Sicherung des Stelltransformators auslöst, wenn die Spule an die Heizspannung angeschlossen wird während sie nicht auf den Stahlstab aufgesteckt ist. Erklären Sie in Stichworten den Grund dafür. Nutzen Sie das LCR-Messgerät um abzuschätzen, um welchen Faktor der Spulenstrom in Versuch 2 ansteigt, wenn die Spule versehentlich ohne Stahlstab betrieben wird.

Durch geringen Widerstand ( R<sub>S,Lu</sub> = 290 Ω < R<sub>S,Fe</sub> = 600,1 Ω) kommt es zu hohen Stromflüsse, sodass die Sicherung auslöst.

 $|\underline{Z}_{\text{lu}}| = R_{S,\text{Lu}} + j\omega L_{S,\text{Lu}} = 514 \Omega$  $|\underline{Z}_{Fe}| = R_{S,Fe} + j\omega L_{S,Fe} = 1189 \Omega$  $I_{Lu} = 230 V / |\underline{Z}_{lu}| = 0,45 A$  $I_{Fe} = 230 V / |\underline{Z}_{Fe}| = 0,193 A$ 

Die Sicherung der Heizspule löst bei 0,2 A aus.

Berechnen Sie, welche Wirkleistung beim Aufheizen des Stahlstabs insgesamt umgesetzt wird, wenn eine sinusförmige Heizspannung mit dem Effektivwert  $U_H = 230$  V der Spule anliegt? (Bestimmen Sie mit dem LCR-Meter eine geeignete Messgröße per Einzelmessung bei 50 Hz und berechnen Sie daraus die Wirkleistung unter den beschriebenen Bedingungen).

Messung:  $R = 2.1 k\Omega$ Berechnung der Wirkleistung:  $P = U_H^2 / R = 25,17$  W Untersuchen Sie den Frequenzgang von L<sub>S</sub> zwischen 50 Hz und 1 kHz wenn die Spule auf den Stahlstab aufgesteckt ist. Vergleichen Sie das Ergebnis mit dem Betrieb als Luftspule (je einen Bildschirmausdruck fürs Messprotokoll anfertigen und auf gleiche Skalierung achten). Welchen Einfluss auf L<sub>S</sub> hat der Stahlstab bei 50 Hz, welchen bei 1kHz?

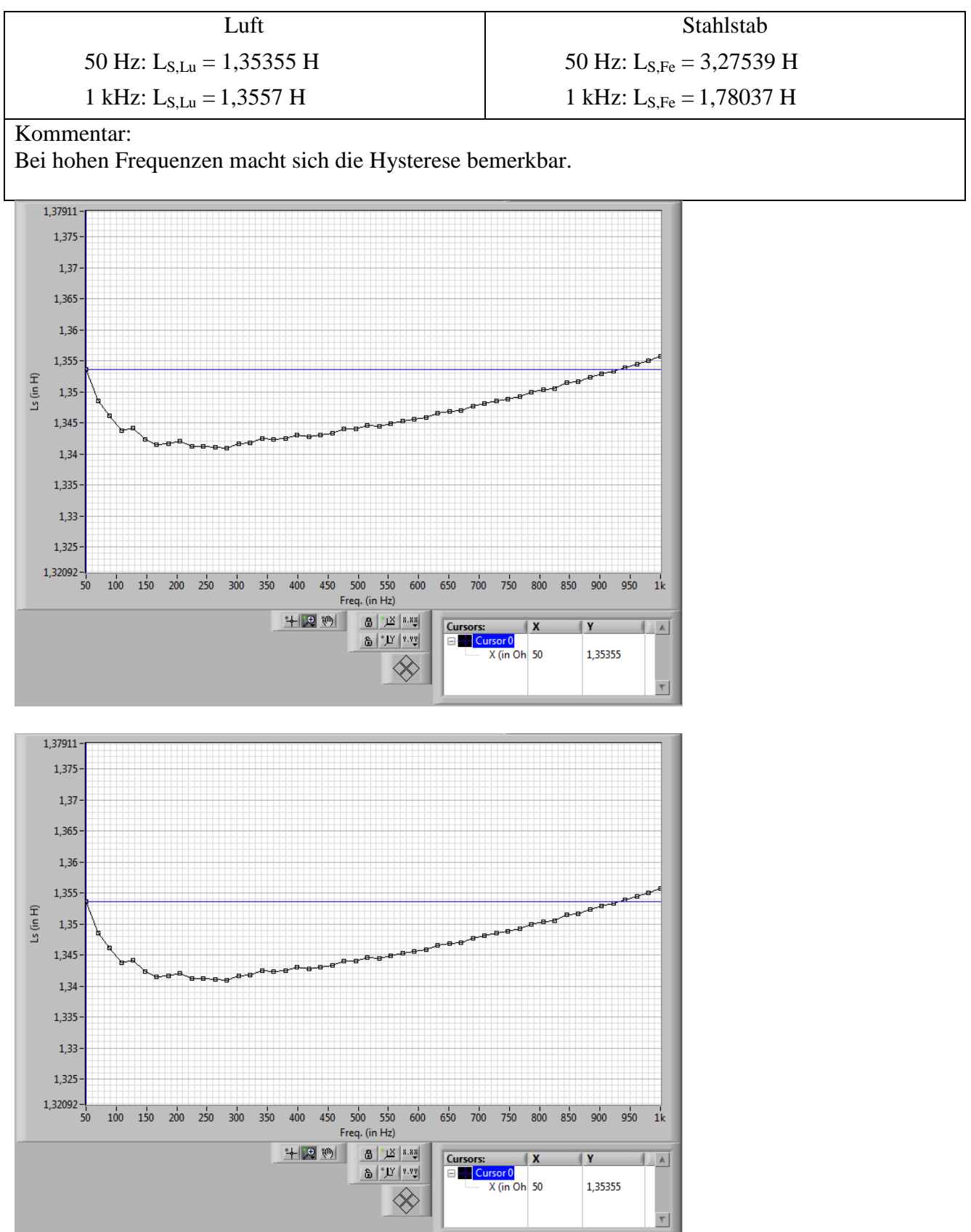

# **3.2 Messungen an kapazitiven Verbrauchern**

#### <span id="page-13-0"></span>**3.2.1 Vergleich unterschiedlicher Kondensatortypen**

Sie sollen für eine Reihe unterschiedlicher Kondensatoren die Grenzfrequenz und die Resonanzfrequenz bestimmen. Messen Sie dazu den Frequenzverlauf von  $\varphi$ <sub>Z</sub> (Bias 0V, Amplitude 0,5 V) und machen Sie jeweils einen Bildschirmausdruck für das Messprotokoll. Bestimmen Sie den Wert von f<sub>g</sub> und f<sub>Res</sub> und notieren Sie Ihre Ergebnisse in folgender Tabelle. Sollten einige der Frequenzen außerhalb des Messbereichs des LCR-Meters liegen, so notieren Sie als Ergebnis " > 1 MHz".

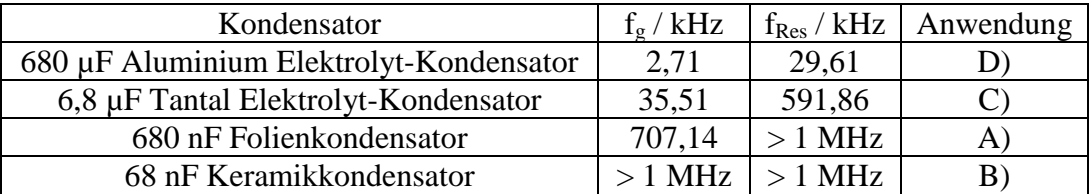

Messung von  $f_{\text{Res}}$ : Cp Nulldurchgang Messung von  $f_g$ : Y-Deg 45°

Die folgende Liste beschreibt 4 typische Anwendungsgebiete für Kondensatoren. Bewerten Sie anhand Ihrer Messergebnisse und Ihres Hintergrundwissens, für welche Anwendung sich die untersuchten Kondensatoren am ehesten eignen, und tragen Sie den entsprechenden Buchstaben in die letzte Spalte der Tabelle ein.

A)frequenzbestimmendes Element in Filterschaltung mit Operationsverstärker

B) Energiespeicher zur Spannungsstabilisierung an Digital-IC mit Taktfrequenz oberhalb 10 MHz

C) Energiespeicher in DC-DC Spannungswandler mit Schaltfrequenz von 30 kHz

D)Energiespeicher in Gleichspannungsnetzteil mit Transformator und Brückengleichrichter

### **3.2.2 Verlustleistung in Elektrolyt-Kondensatoren**

Der 680 µF Aluminium Elektrolyt-Kondensator darf laut Herstellerangaben bei einer Umgebungstemperatur von 85 °C und einer Frequenz von 100 Hz maximal mit einem Strom von I $_{max}$  = 700 mA (Effektivwert, sinusförmiger Stromverlauf) belastet werden, damit es nicht zu einer Überhitzung des Kondensators kommt. Untersuchen Sie den Kondensator bei 100 Hz. Bestimmen Sie eine geeignete Messgröße anhand derer Sie die Verlustleistung im Kondensator berechnen können, wenn er an eine Stromquelle von  $I = 700$  mA angeschlossen ist.

Messung bei 100 Hz:  $R_s = 142.5$  m $\Omega$ Berechnung der Verlustleistung:  $P = R_s * I_{max}^2 = 69,58$  mW Welche Verlustleistung fällt im selben Kondensator an, wenn ein sinusförmiger Spannungsverlauf mit  $u_{ss} = 16$  V und  $f = 100$  Hz angelegt wird?

Messung bei 100 Hz:  $R_p = 34,82$  Ω Berechnung der Verlustleistung:  $U_{\text{eff}} = 8V * 2^{-0.5}$  $P = U_{eff}^{2}/R_p = 919$  mW

#### <span id="page-14-0"></span>**3.2.3 Einfluss der Anschlussdrähte**

Bestimmen Sie in einer Einzelmessung die effektive Kapazität  $\widetilde{C}$  des 680 nF Folienkondensators bei 300 kHz. Stecken Sie einmal den Kondensator bis zum Anschlag in die Messklemmen, und lassen Sie in einer zweiten Messung die Anschlussdrähte möglichst weit herausstehen. Notieren Sie die zugehörigen Werte von CP.

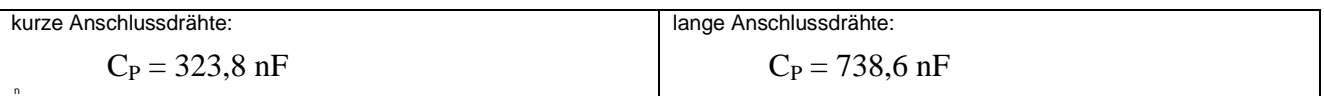

Berechnen Sie anhand der Kapazitätsänderung und der Formel  $\tilde{C} = \frac{C}{4 \pi G}$  $\frac{c}{1-\omega^2 LC}$  die Größe der Serieninduktivität, die sich aufgrund der langen Anschlussdrähte ergibt.

$$
L = \frac{\tilde{C} - C}{\omega^2 \tilde{C} C} = 488,14 \text{ } nF
$$

Verwenden Sie nun als Messobjekt ein Stück Draht, dessen Abmaße in etwa dem Folienkondensator und seinen Anschlussdrähten entsprechen. Messen Sie bei 300 kHz L<sub>S</sub> und Q des Drahtes.

 $L_s = 69,19 \text{ nH}$   $Q = 5,41$ 

## **3.3 Messungen an ohmschen Verbrauchern**

#### **3.3.1 nichtideale Eigenschaften von Leistungswiderständen**

Nutzen Sie als erstes Messobjekt den Heizwiderstand des thermischen Messobjekts von Versuch 2 (Dickschichttechnologie, 33 Ω) und vergleichen Sie mit dem gewickelten Drahtwiderstand (100 Ω). Bestimmen Sie für beide Widerstände die dominierende parasitäre Größe bei f = 100 kHz. Welches Ersatzschaltbild (Serien-ESB oder Parallel-ESP) ist zur Beschreibung des jeweiligen Frequenzverhaltens naheliegend? Notieren Sie die Messergebnisse für Wirkelement  $(R_S bzw, R_P)$  und für Blindelement (eine der Größen  $C_s$ ,  $C_P$ ,  $L_s$ ,  $L_P$ ) des passenden ESB bei 100 kHz.

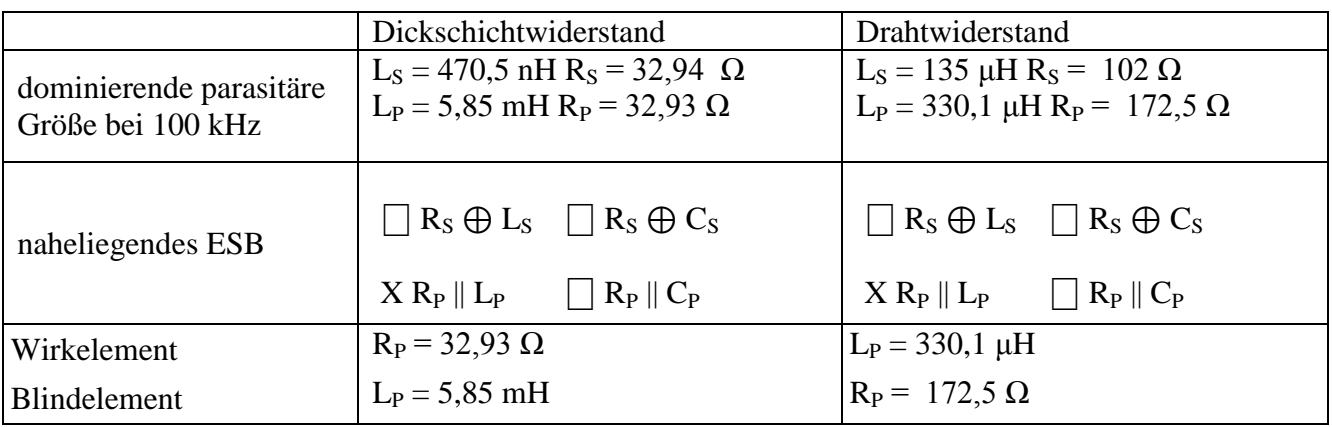

Nehmen Sie an, dass die Widerstände an einer idealen Stromquelle betrieben werden (sinusförmiger Wechselstrom der Frequenz 100 kHz). Die Stromstärke soll durch eine Spannungsmessung am Widerstand bestimmt werden. Wie groß ist der relative Messfehler in % v.R. aufgrund der parasitären Eigenschaften der Widerstände?

 $I = I I * R^{-1}$ 

 $\delta_{I} = \delta_{U} + \delta_{R} = \delta_{R}$  mit  $\delta_{U} = 0$ 

 $\delta_I = \delta_R = (R_I - R_M) / R_M = (|\underline{Z}| - R) / R$ 

Dickschichtwiderstand:  $Z = R_P^*j\omega L_P / (R_P + j\omega L_P)$  $|Z| = 32,94 \Omega$  $\delta_I = (32.94 \Omega - 33 \Omega) / 33 \Omega = -0.242\%$ 

Drahtwiderstand:  $Z = R_P^*j\omega L_P / (R_P + j\omega L_P)$  $|Z| = 132,64$  $\delta_I = (132.64 \Omega - 100 \Omega) / 100 \Omega = 32.63\%$ 

#### <span id="page-16-0"></span>**3.3.2 nichtideale Eigenschaften hochohmiger Widerstände**

Messen Sie am 499 kΩ Metallschichtwiderstand die Ortskurve X(R) bei Variation der Frequenz von 1 kHz bis 1 MHz und erzeugen Sie einen Bildschirmausdruck (Bias 0 V, Amplitude 1 V). Vergleichen Sie das Ergebnis mit den Ortskurven aus der Vorbereitung und notieren Sie, welche Ersatzschaltung dem realen 499 kΩ Widerstand am ehesten entspricht.

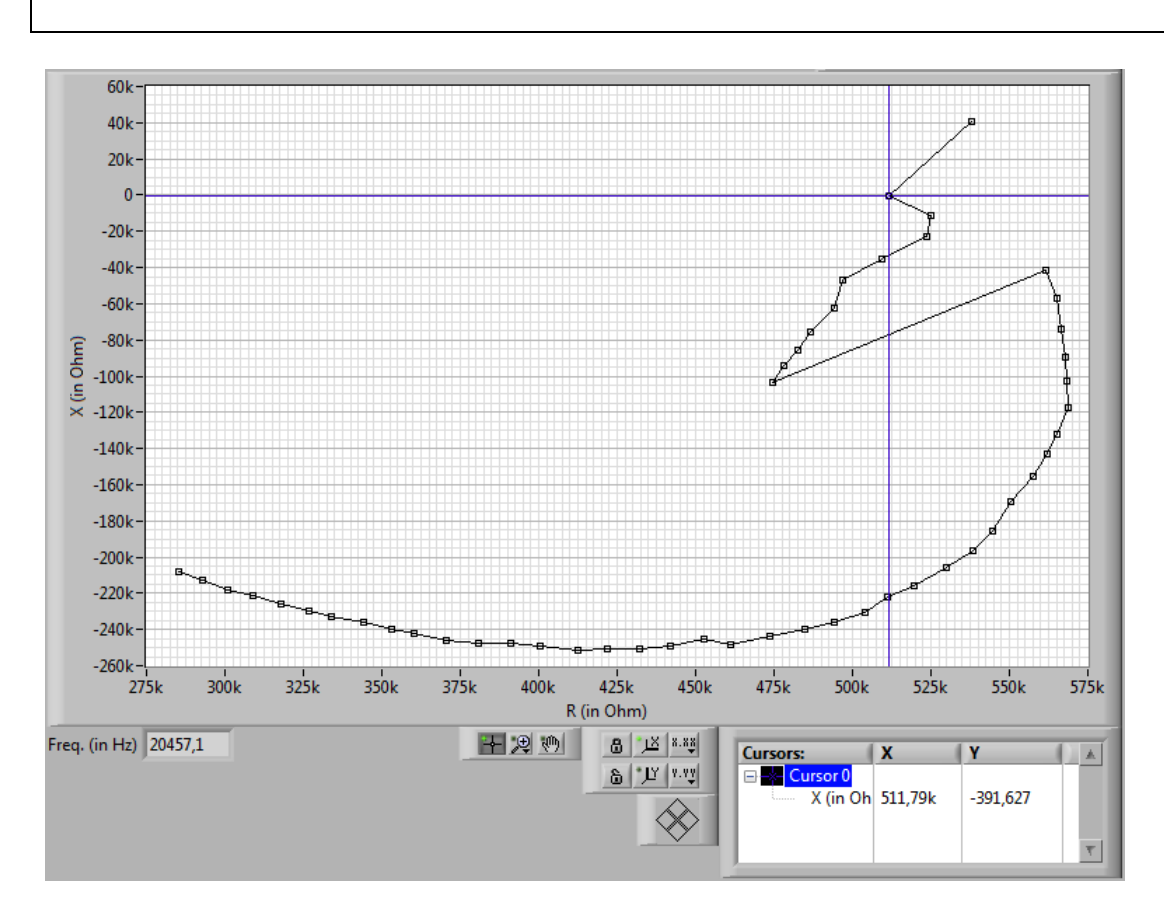

Das Messergebnis entspricht der  $R_P || C_P -$ Schaltung aus der Vorbereitung.

Bestimmen Sie den komplexen Widerstand Z = R + j X des 499 kΩ Widerstands sowie des 4,99 kΩ Widerstands bei 180 kHz. Notieren Sie Ihre Ergebnisse und berechnen Sie, um welchen Faktor  $T = | U_a / U_e |$  der folgende Spannungsteiler den Effektivwert der Eingangsspannung U<sub>e</sub> bei f = 180 kHz herunter teilt. (Denken Sie daran: der Teilerfaktor ist eine komplexe Größe. Sein Betrag gibt Ihnen das Verhältnis  $|U_a/U_e|$ ).

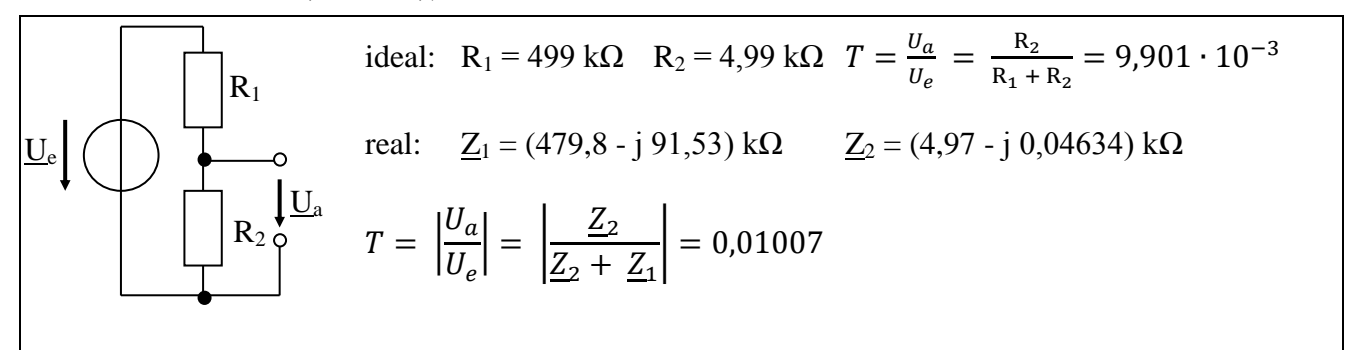